# SSID's uitzetten op een draadloos access point  $\overline{a}$

## Doel

Een Service Set Identifier (SSID) is de netwerknaam van een draadloos netwerk dat wordt uitgezonden door een access point. Wanneer een draadloos apparaat het gebied doorzoekt naar draadloze netwerken waaraan het kan verbinden, zal het de draadloze netwerken binnen zijn bereik door hun netwerknamen of SSID's detecteren. De uitzending van SSID wordt standaard ingeschakeld; u kunt er echter ook voor kiezen om deze uit te schakelen voor beveiligingsdoeleinden. Op deze manier wordt uw draadloze netwerk niet gedetecteerd door draadloze apparaten in uw gebied.

Dit artikel leidt u op hoe u SSID uit te schakelen op uw toegangspunt voor extra veiligheid.

### Toepasselijke apparaten

- WAP100 Series switch
- WAP300 Series-switches
- WAP500 Series-switches

#### **Softwareversie**

- $\cdot$  1.0.1.4 WAP131, WAP351
- $\cdot$  1.0.6.2 WAP121, WAP321
- $\cdot$  1.2.0.2 WAP371, WAP551, WAP561

### SSID Broadcast uitschakelen

Stap 1. Meld u aan bij het webgebaseerde programma en kies Draadloos > netwerken.

Opmerking: In de onderstaande afbeeldingen wordt het op internet gebaseerde nut van WAP131 als voorbeeld gebruikt.

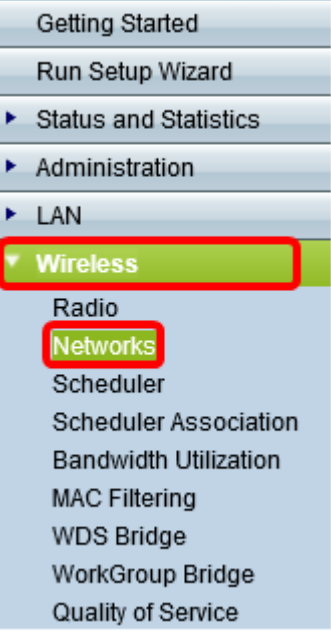

Stap 2. Selecteer de radio waarop de SSID waarvan u wilt uitschakelen, behoort.

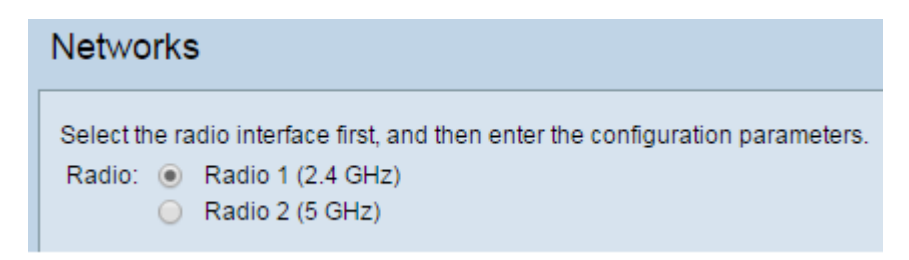

Stap 3. Onder het gebied Virtual Access Point (SSID's) controleert u het vakje dat aan het netwerk overeenkomt om de instellingen te bewerken.

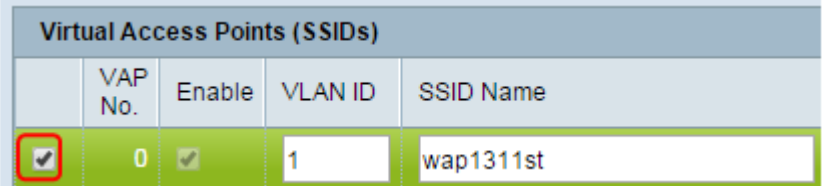

Stap 4. Klik op de knop Bewerken.

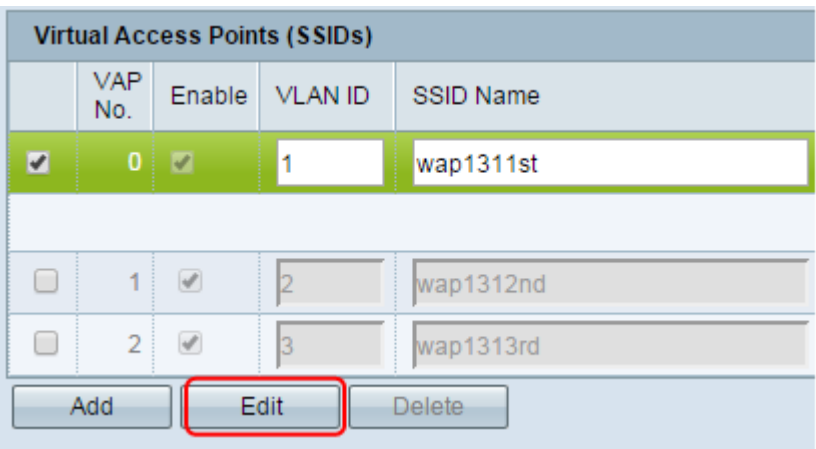

Stap 5. Schakel het vakje onder SSID Broadcast uit.

| <b>Virtual Access Points (SSIDs)</b> |                   |                                                                                                    |                |                  |                                 |
|--------------------------------------|-------------------|----------------------------------------------------------------------------------------------------|----------------|------------------|---------------------------------|
|                                      | <b>VAP</b><br>No. | Enable                                                                                                    | <b>VLAN ID</b> | <b>SSID Name</b> | <b>SSID</b><br><b>Broadcast</b> |
| $\blacktriangledown$                 |                   | $0 \mid \mathcal{V}$                                                                                                    | 1              | wap1311st        |                                 |
|                                      |                   |                                                                                                    |                |                  |                                 |
| ۰                                    | $\mathbf{1}$      | $\begin{picture}(20,20) \put(0,0){\line(1,0){0.5}} \put(15,0){\line(1,0){0.5}} \put(15,0){\line(1,0){0.5}} \put(15,0){\line(1,0){0.5}} \put(15,0){\line(1,0){0.5}} \put(15,0){\line(1,0){0.5}} \put(15,0){\line(1,0){0.5}} \put(15,0){\line(1,0){0.5}} \put(15,0){\line(1,0){0.5}} \put(15,0){\line(1,0){0.5}} \put(15,0){\line(1,0){0.5}} \$ | 2              | wap1312nd        |                                 |
|                                      | $\overline{2}$    | €                                                                                                    | 3              | wap1313rd        |                                 |
| Edit<br>Add<br><b>Delete</b>         |                   |                                                                                                    |                |                  |                                 |

Stap 6. Klik op Opslaan.

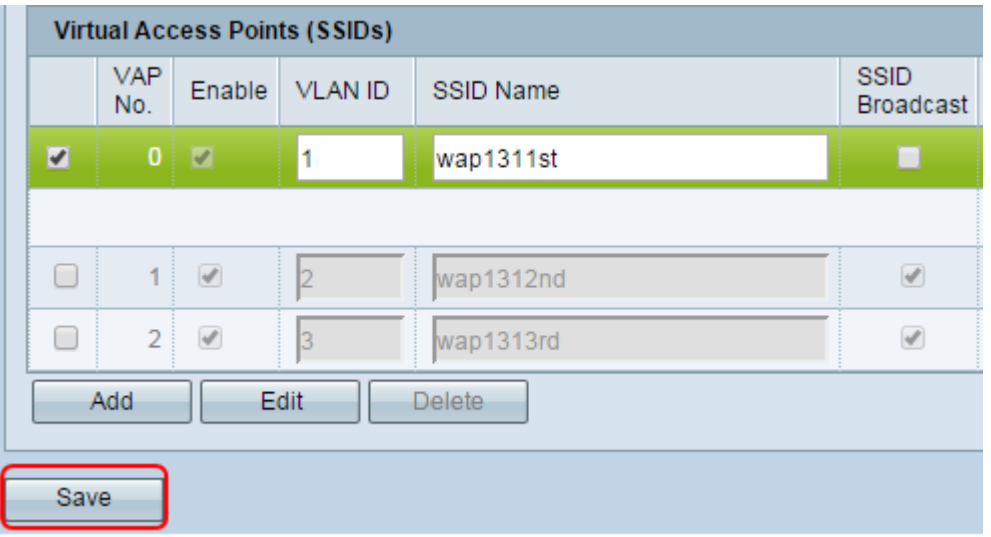

U zou nu SSID uitzending van het draadloze netwerk met succes moeten hebben uitgeschakeld.